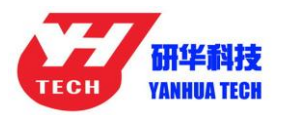

## **Nanning Yanhua Electronics Co., Ltd.**

## ACDP Software Installation Download Guide

For Android

1, QR Code Recognition

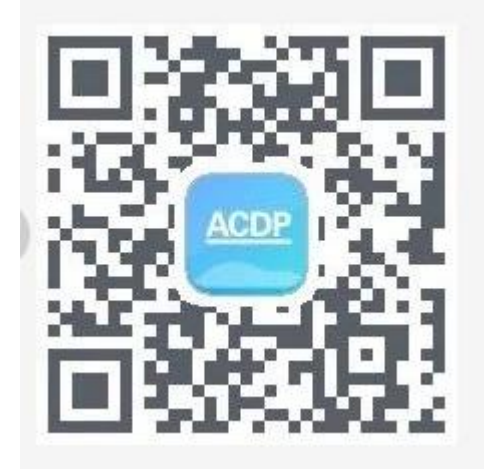

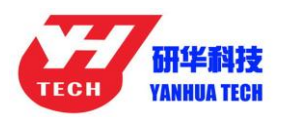

## **Nanning Yanhua Electronics Co., Ltd.**

2,Click the icon in the top right corner showed in the picture

and open it in the corresponding browser.

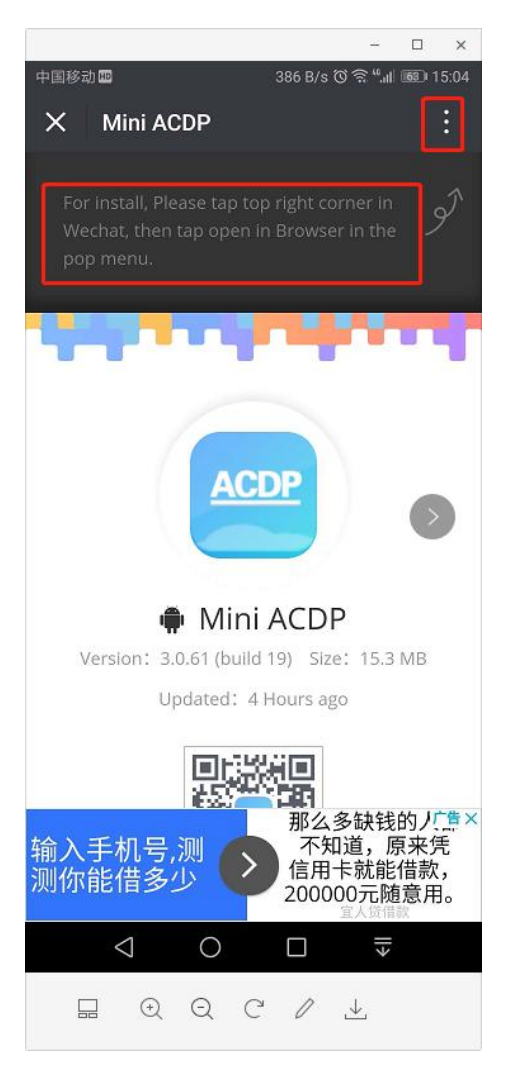

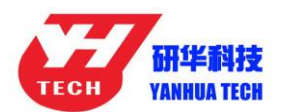

## **Nanning Yanhua Electronics Co., Ltd.**

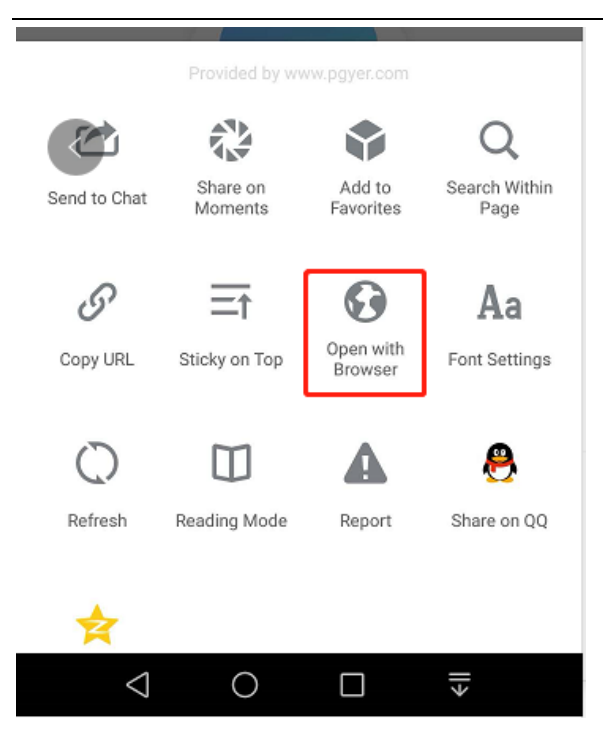

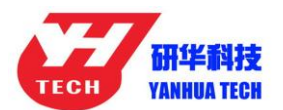

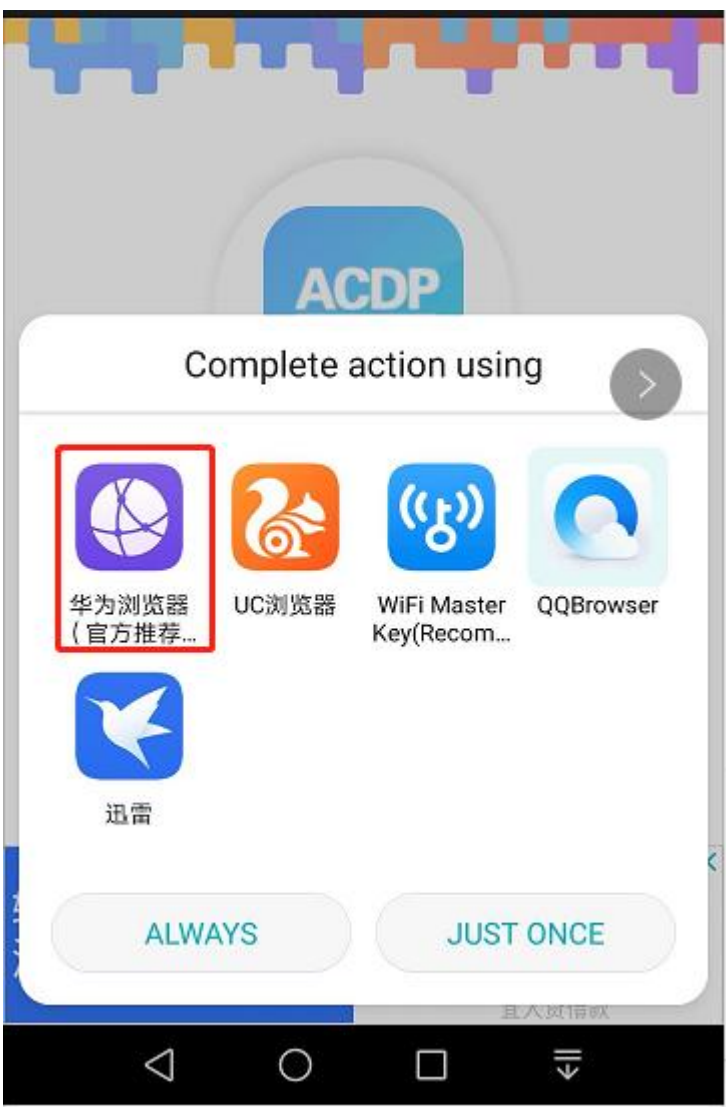

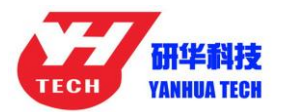

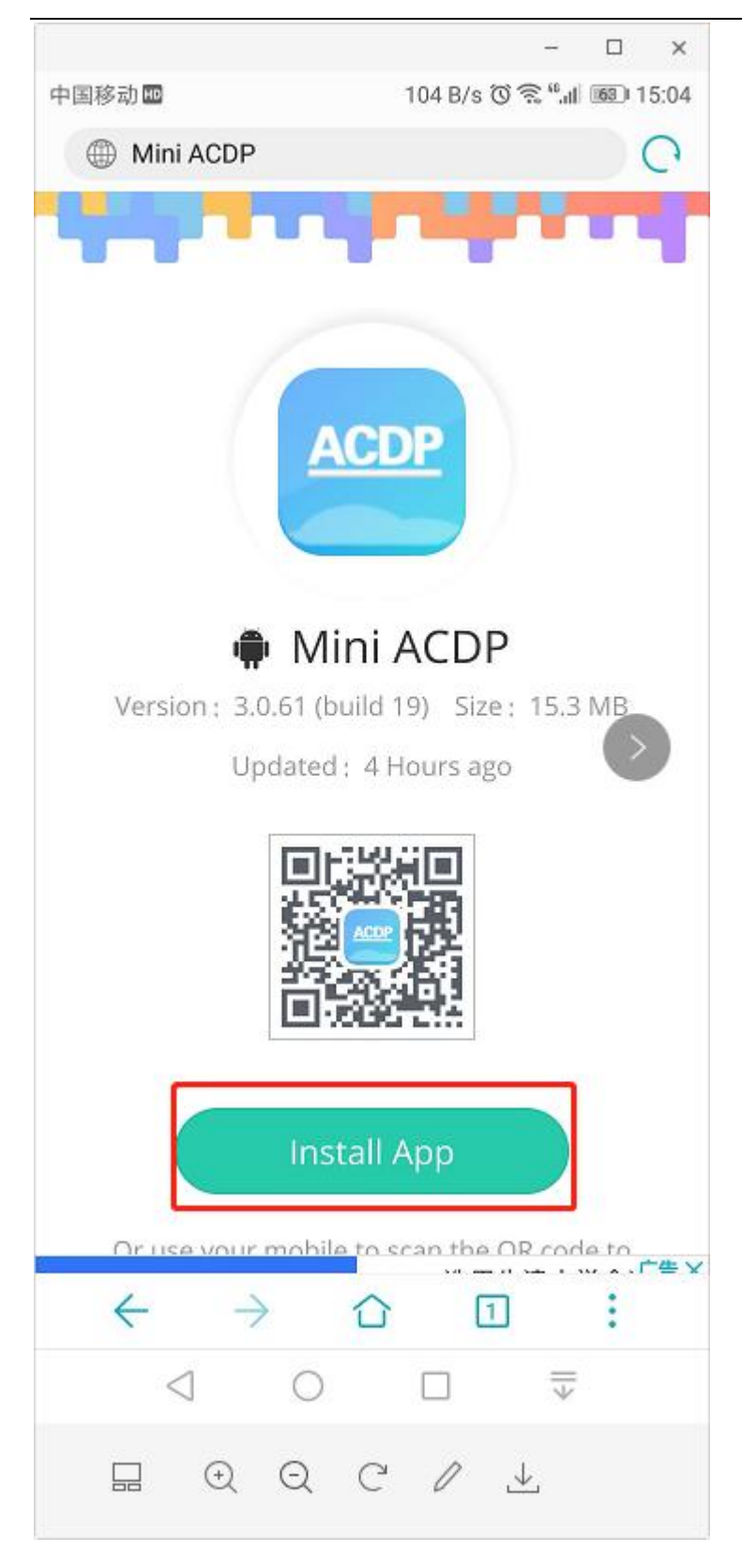